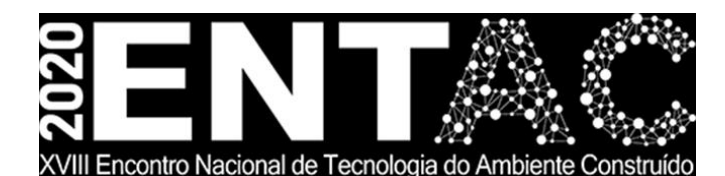

Futuro da Tecnologia do Ambiente Construído e os Desafios Globais Porto Alegre, 4 a 6 de novembro de 2020

# **AUTOMAÇÃO EM ESTUDOS DE VIABILIDADE URBANA DE EDIFICAÇÕES UTILIZANDO FERRAMENTAS BIM COM AUXÍLIO DE MODELOS GENERATIVOS<sup>1</sup>**

# **FARIAS, Victor Igor B. (1); MARINHO, Renan Caminha (2); VIEIRA; Bianca M. Pacheco (3); PINHEIRO, Davi Teixeira (4); TAVARES, Ingryd Capistrano P. (5);**

**(1)**Instituto Federal do Ceará, victorigor.f@hotmail.com **(2)** Universidade Federal do Ceará, renancmarinho@gmail.com **(3)** Universidade Federal do Ceará, biancampvieira@gmail.com **(4)**Instituto Federal do Ceará, davi@ifce.edu.br **(5)**Instituto Federal do Ceará, ingryd@ifce.edu.br

### **RESUMO**

*A análise da viabilidade urbana consiste em um estudo sobre o potencial de implementação de uma construção, com o objetivo de garantir o melhor aproveitamento do terreno a partir da revisão das leis urbanísticas que determinam os parâmetros legais para o estudo da implantação. Portanto, o objetivo deste trabalho é utilizar o Building Information Modeling (BIM,) auxiliado por modelos generativos, como uma ferramenta para automatizar o processo de análise de viabilidade de parâmetros legais. Dessa forma, foi utilizado programação visual por meio do Dynamo, um software de programação para automatizar o trabalho no Revit, e do software Refinery, que cria os modelos generativos, sendo possível simular diferentes cenários a partir de parâmetros normativos pré-estabelecidos e filtrar esses modelos a partir de uma característica especificada. O projeto foi implantado em um terreno onde se desejava encontrar a melhor disposição para o máximo de aproveitamento de áreas privativas, sendo gerado 50 cenários diferentes e apontado o que mais se aproxima do máximo possível do fator escolhido. Espera-se maior agilidade e precisão na análise de viabilidade técnica do projeto, reduzindo o retrabalho, a imprecisão, os erros e o tempo.*

*Palavras-chave: Estudo de viabilidade. Legislação Urbana. BIM. Programação visual. Dynamo. Modelo generativo.*

### **ABSTRACT**

*The analysis of urban viability consists of a study on the potential of implementing a construction, with the objective of guaranteeing the best use of the land from the revision of the urban laws that determine the legal parameters for the study of the implantation. Therefore, the objective of this work is to use Building Information Modeling (BIM,) aided by generative design, as a tool to automate the process of analyzing the viability of legal parameters. Thus, visual programming was used through Dynamo, a programming software to automate the* 

<sup>&</sup>lt;sup>1</sup> FARIAS, Victor Igor Barros; MARINHO, Renan Caminha; VIEIRA, Bianca Maria Pacheco; PINHEIRO, Davi Teixeira; TAVARES, Ingryd Capistrano Pinto. Automação em estudos de viabilidade urbana de edificações utilizando ferramentas BIM com auxílio de modelos generativos. In: ENCONTRO NACIONAL DE TECNOLOGIA DO AMBIENTE CONSTRUÍDO, 18., 2020, Porto Alegre. **Anais**... Porto Alegre: ANTAC, 2020.

work in Revit, and the Refinery software, which creates the generative designs, making it *possible to simulate different scenarios from pre-established normative parameters and filter these models from a specified feature. The project was implemented in a land where it was desired to find the best disposition for the maximum use of private areas, generating 50 different scenarios and pointing out the one that is closest to the maximum of the chosen factor. Greater agility and precision are expected in the technical feasibility analysis of the project, reducing rework, imprecision, errors and time.*

*Keywords: Feasibility study. Urban Legislation. BIM. Visual programming. Dynamo. Generative design.* 

# **1 INTRODUÇÃO**

O lançamento de um novo empreendimento imobiliário gera grande impacto para a empresa, pois é cercada de riscos e incertezas, principalmente devido aos grandes investimentos e a necessidade de aceitação do produto pelo mercado (SILVA et al., 2007). Dessa forma, para que os empreendedores possam investir seus recursos de forma adequada, faz-se necessário a realização de estudos de viabilidade mais confiáveis para apoiar a tomada de decisão (HIPPERT; ANDRADE, 2016).

Com as demandas do mercado atual por qualidade e velocidade, é cada vez mais a necessário gerenciar melhor os custos de um empreendimento, o que exige uma metodologia capaz de gerar informações com qualidade e em tempo hábil para as tomadas de decisão (SOARES; AMORIM, 2012). Assim, na procura por novas soluções para o setor da construção, o mercado vem utilizando tecnologias como o Building Information Modeling (BIM) para repensar o processo de projeto (SAKAMORI, 2015).

A exploração de alternativas de design de massa de construção pode ajudar a identificar a aplicação apropriada para o projeto. Entretanto os estudos de massa têm se mostrado parcial e limitada, pois gerar manualmente combinações diferentes é cansativo e demorado. Assim, o progresso na modelagem paramétrica e a programação visual permite que se realize a otimização automatizada de um grande número de variantes de design (WANG et al., 2019).

Dessa forma, o presente trabalho tem como objetivo propor uma ferramenta para avaliar a adequação urbana de construções civis, em termos das diretrizes de terra, por meio da tecnologia BIM, auxiliado por programação visual, a fim de tornar esta fase do projeto mais ágil, eficiente, prático e confiável.

# **2 REVISÃO BIBLIOGRÁFICA**

# **2.1Estudos de viabilidade e legislação urbana**

Frischmann (2015) afirma que há dois principais momentos envolvidos nos estudos de viabilidade: reconhecimento do entorno da área e a análise urbanística da área, identificando o potencial construtivo da edificação. Esta análise é realizada através da consulta de diversas legislações, sendo a mais primordial, o Plano Diretor. Nesta consulta é verificada a Lei de Uso e Ocupação Do Solo (LUOS).

Assim, conforme exposto por SEDUH (2020), a Lei de Uso e Ocupação do Solo é classificada como um padrão de ordenação, no qual são definidos os usos e índices que orientam as construções, a fim de obter o controle do plano urbano. Ela serve como uma ferramenta para regularização de edifícios, pois define os usos e medidas de ocupação do solo de acordo com a capacidade da infraestrutura urbana presente ou planejada para uma área urbana específica.

# **2.2Building Information Modeling (BIM)**

Eastman et al. (2014) definem a Modelagem da Informação da Construção (BIM), como um modelo virtual preciso em formato digital que é capaz de simular a geometria exata e as informações relevantes de cada elemento da edificação. Para Succar (2009), BIM pode ser considerado um conjunto de políticas, processos e tecnologias que, quando combinados, permitem gerenciar, coordenar e planejar o processo uma edificação durante todo seu ciclo de vida. Para Pontes (2016), o potencial do BIM, bem como sua capacidade de integrar diferentes participantes, certamente dependerá da adoção de processos padronizados, juntamente com a aquisição de equipamentos tecnológicos capazes de lidar com o software necessário, além de treinamento e educação necessários e analisar corretamente as informações fornecidas.

Dessarte, Amorim (2018) afirma que o BIM possui diversas vantagens nas etapas de estudo de viabilidade, pois as simulações proporcionadas por ele permitem criar, com menos esforços, diferentes cenários de solução e comparar seu desempenho em termos de volumetria e custos, de maneira mais eficiente e mais precisa que as metodologias atuais ou utilizando modelos CAD.

A reconstrução de cidades em formato digital 3D ganhou popularidade na era da informação. Um Modelo de Informação da Cidade (City Information Model - CIM) contém dados espaciais e representações virtuais de todos os objetos de interesse em uma área urbana. Os edifícios são os objetos artificiais mais importantes na cena urbana. Muitos estudos, ao longo dos anos, se concentraram na reconstrução de modelos BIM que podem ser costurados para formar um CIM. Nestes CIMs, edifícios individuais podem ser representados grosseiramente por prismas sem informações precisas sobre seus reais parâmetros (CHEN et al., 2018).

# **2.3Algoritmos generativos**

Algoritmos generativos permitem que os projetistas possam utilizar todos os recursos e possibilidades relacionados à computação geométrica, bem como melhorar métodos convencionais de geometria (KHABAZI, 2012). O projeto generativo produz soluções para o projeto, auxiliando auxilia o arquiteto no processo investigativo de soluções geométricas, sendo possível gerar novos resultados através da manipulação das informações (SILVA JÚNIOR, 2016).

Assim, entre as ferramentas BIM que permite o desenvolvimento de um projeto generativo, há o Dynamo, uma ferramenta de programação visual, definida pela Autodesk (2020a), como um ambiente autônomo que permite criar lógica visual para explorar conceitos paramétricos e automatizados. Essa lógica é criada a partir de conexões entre "nós virtuais", que possuem funções e campos de entrada e saída, possibilitando a conexão entre si. Além disso, o Dynamo ainda pode ter seu potencial aumentado para projetos generativos através da ferramenta *Refinery*, descrita pela Autodesk (2020b) como uma versão beta de design generativo para a indústria da construção que oferece o poder de explorar e otimizar os projetos do Dynamo.

# **3 MÉTODO**

O presente estudo trata-se de uma pesquisa qualitativa que tem como objetivo propor uma ferramenta de estudos de viabilidade de empreendimentos imobiliários, utilizando ferramentas BIM e programação visual como auxilio. Dessa forma, para entender como ocorre o fluxo de trabalho em estudos de viabilidade, foram realizadas entrevistas semi-estruturadas com arquitetos atuantes nesse tipo de serviço na cidade de Fortaleza (CE). Assim, a partir das respostas dos entrevistados, buscouse transcrever a metodologia de estudos de viabilidades adotadas por eles para um código de programação visual capaz de realizar simulações de massa da edificação de uma forma mais ágil e confiável. A visão macro do código desenvolvido no Dynamo pode ser melhor visualizada, devido a sua extensão, no arquivo suplementar disponível em [https://bit.ly/3jUm9wW.](https://bit.ly/3jUm9wW)

A programação visual no Dynamo é composta por "Nós", os quais cada um possui função previamente estabelecida, sendo necessário apenas ligar corretamente os "Nós" de entradas, para obter os resultados desejados. Na Figura 1, é possível ver uma visão macro do código usado neste trabalho. Os "Nós" foram agrupados em Grupos de acordo com a função que desempenham, e esses grupos foram organizados em cores, que por sua vez também classificam grupos com funções semelhantes.

Os dois grupos mais à esquerda, coloridos de azul, são as entradas, onde os dados legais e os dados de comandos são inseridos. O grupo rosa mais escuro a esquerda, é responsável por pegar os dados do terreno, que no Revit foi representado pela função "Room" inserida entre 4 paredes que representam os limites do terreno em uma topografia plana hipotética. Os grupos verdes são responsáveis pelos cálculos, tendo como entrada os dados do terreno, os comandos e os parâmetros limitantes, e através deles, produzem como saída os valores de áreas, alturas e outras informações necessárias para construção do modelo virtual. Os dados resultantes serão usados no grupo cinza, responsável por exportar esses dados para uma planilha em Excel, e para os grupos laranjas. Estes, por sua vez, traduzem esses dados em formas geométricas que serão usadas nos grupos roxos, que produzem no Revit o modelo de massa conceitual, nos grupos rosas, que irão fazer uma modelagem simplificada dos pavimentos, e no grupo verde escuro, que produzem um modelo no Revit com lajes e vigas se desejável.

O código, além de parâmetros legislativos limitantes, também recebe como entrada alguns comandos que serão utilizados no *Refinery* para gerar diversas simulações em um modelo generativo a fim de encontrara a melhor solução. Os parâmetros a serem variados são: área comum do pavimento, considerada como a área destinada a corredores, escadas, elevadores e outras utilidades do pavimento, que será igual a 10m² por apartamento por pavimento; altura desejada, da qual o código se encarregará de verificar se a mesma ultrapassa a máximo legal; número de apartamentos por andar; largura da edificação, ficando com o comprimento em função da largura, a fim de resultar a maior área legal. Pé direito dos pavimentos de apartamentos e subsolo foram estabelecidos em 3m e 4m respectivamente.

# **4 RESULTADOS E DISCUSSÕES**

A partir das entrevistas realizadas, concluiu-se que as principais informações necessárias para se iniciar um estudo de viabilidade dizem respeito ao terreno (área, dimensões, localização). Além disso, as principais legislações envolvidas em estudos de viabilidade, para a cidade de Fortaleza, são o Plano Diretor e a Lei de Uso e Ocupação do Solo (LUOS). Foram apontados o índice de aproveitamento, afastamentos, altura máxima, taxa de ocupação e taxa de permeabilidade como principais parâmetros urbanísticos a serem levados em consideração.

O presente trabalho foca em edificações residenciais multifamiliares, e algumas

considerações extras foram feitas a fim de simplificação dos modelos a serem estudados. O andar térreo e a cobertura foram consideradas áreas comuns, sendo o térreo com pé direito duplo, não contendo apartamentos, e o subsolo foi considerado apenas como estacionamento. A legislação estabelece recuos laterais, frontais e de fundo, entretanto, foi considerando que o recuo de fundo e frontal são iguais, adotando o maior valor.

Como forma de simulação de um caso real, foi utilizado um terreno de com 90 metros de comprimento por 60 metros de largura. Nesse terreno foi aplicado a edificação e seus parâmetros foram variados gerando 50 possibilidades distintas através do modelo generativo. Essas possibilidades foram geradas a fim de atingir objetivos que podem ser observados na tabela 3 da seção 4.4. O *Refinery* permite também restringir algumas das saídas, e assim, a Área privativo por apartamento foi restringida para gerar resultados de área entre 60m² e 400m².

### **4.1 Terrenos**

Para o início do estudo de uma edificação, de acordo com as entrevistas realizadas, alguns parâmetros são necessários para limitar a forma da edificação. Esses valores podem ser encontrados na LUOS. Para o terreno, os parâmetros legais limitantes são apresentados na Tabela 1.

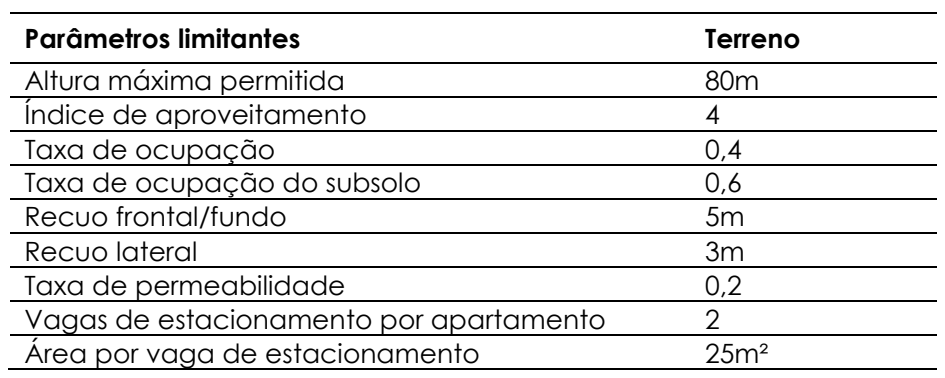

Tabela 1 – Parâmetros limitantes dos terrenos

Fonte: Os autores

### **4.2Variação de parâmetros da edificação**

A partir dos parâmetros legais estabelecidos pela LUOS, variações podem ocorrer para melhor se enquadrar no que se pretende para a edificação. Assim, o modelo generativo gera possibilidades de acordo com as variações permitidas, sendo alguns parâmetros fixos (como Taxa de Ocupação máxima e Gabarito Máximo). A tabela 2 apresenta um exemplo de aplicação.

| <b>Comandos</b>                   | Variação                                          |
|-----------------------------------|---------------------------------------------------|
| Pé direito duplo no térreo (fixo) | Sim                                               |
| Área comum do pavimento           | 10m <sup>2</sup> /Número de apartamento por andar |
| Número de apartamentos por andar  | 1 a 8                                             |
| Altura do edifício desejada       | 5m a 80m                                          |
| Largura                           | 5m a 100m                                         |
| Pé direito (fixo)                 | 3m                                                |
| Pé direito do subsolo (fixo)      | 4m                                                |

Tabela 2 – Variação de comandos

Fonte: Os autores

#### **4.3Modelos gerados**

Com os parâmetros inseridos e as variações determinadas, modelos podem ser gerados, como visualizado na Figura 1. Foi implementado um esquema de cores para melhor visualização dos modelos, sendo o térreo em azul, a coberta em rosa, o subsolo em vermelho, e os pavimentos de apartamentos em laranja, a figura 2 apresenta 10 dos 50 modelos gerados no *Refinery*.

Figura 1 – Exemplos de modelos gerados no *Refinery*

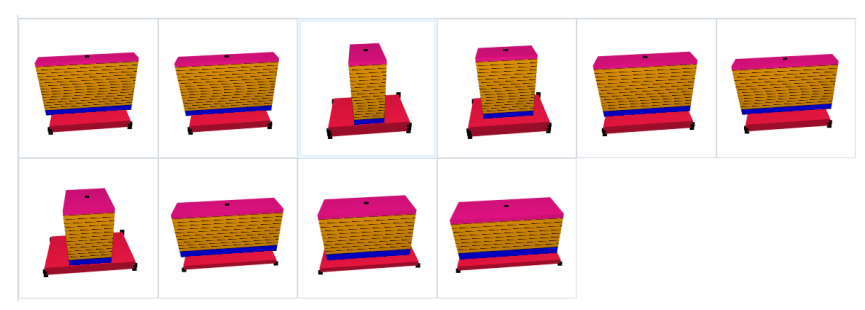

Fonte: Os autores

O programa *Refinery* apresenta gráficos que possibilitam a análise entre as simulações geradas, sendo possível escolher a melhor opção desejada. A figura 3 apresenta um gráfico onde no eixo X está a variável "Altura do prédio", e no eixo Y está a variável "Largura do prédio". O Modelo azul com uma aura em volta representa a melhor opção para a maior Área privativa total. O gráfico da figura 4 também mostra as possibilidades, através de linha em cruzamentos com abcissas representando as diversas variáveis de entrada e saída, a linha em Azul representa a melhor opção para a maior Área privativa total.

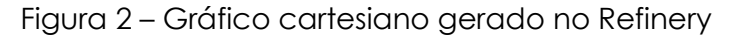

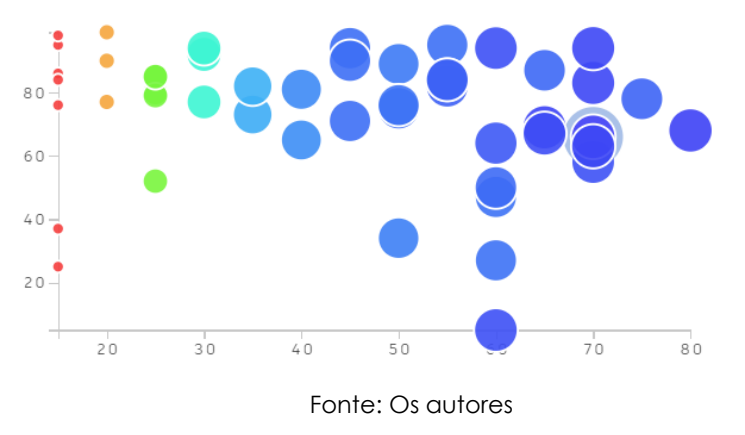

Figura 3 – Gráfico de coordenadas gerado no Refinery

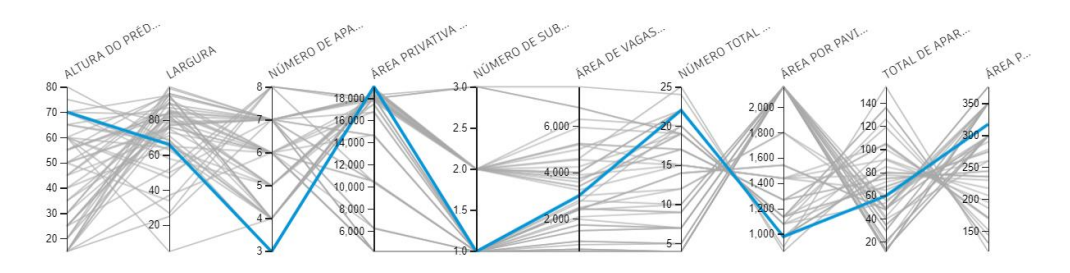

Fonte: Os autores

### **4.4Resultado para área privativa total**

No *Refinery* é possível fazer a análise das opções geradas, e, através delas, decidir a melhor opção. As soluções apresentadas pelo programa vão depender de qual variável de saída se escolhe para maior enfoque. No caso desse artigo, como exemplo de aplicação, está se buscando a maior área privativa total, mas apesar disso, o software ainda se encarrega de apresentar a melhor opção de acordo com as preferências apresentadas na tabela 3.

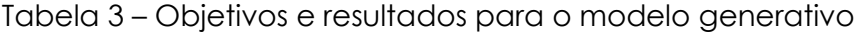

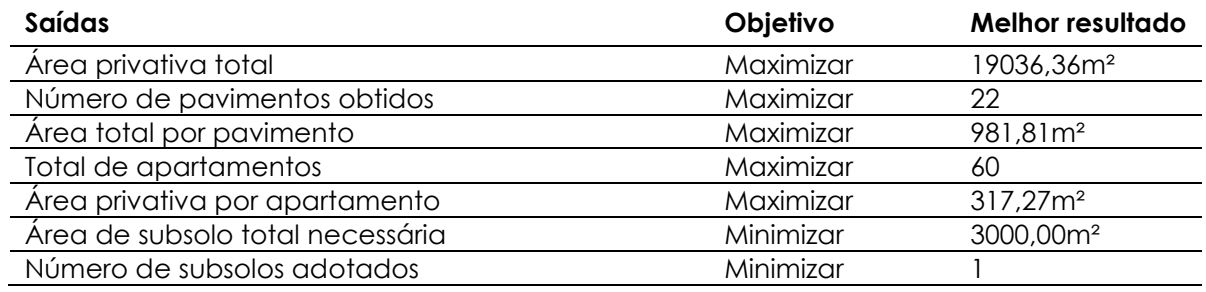

Fonte: Os autores

Com a escolha do melhor modelo é possível exportar esses dados para o Dynamo novamente e assim gerar no Revit o modelo em questão, que poderá ser usado para avanços na modelagem e demais etapas de projeto e planejamento.

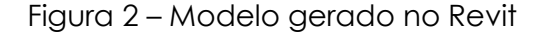

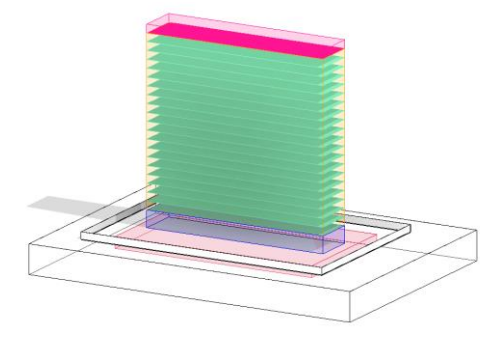

Fonte: Os autores

# **5 CONCLUSÕES**

Para auxiliar na decisão da melhor opção de modelo de edificação, foi escolhida a área privativa total como parâmetro preferencial, por esse valor ser levado em consideração no cálculo de venda do empreendimento, porém além das

preferências mostradas na tabela 3 diversos outros parâmetros poderiam ser acrescentados para mais informações. O modelo escolhido com o auxílio do *Refinery*, no caso estudado, por si só não é suficiente para uma escolha assertiva de um empreendimento real, mas como trabalho futuro, sugere-se uma exportação desses dados para programas externos, a fim de fazer melhores análises, como Excel, Power BI ou semelhante. Em questão de automação e facilitação de trabalho, os resultados são considerados satisfatórios, o programa leva menos de 1 minuto para gerar 50 possibilidades diferentes de edificação, aumentando significativamente o poder de estudo em casos de viabilidade.

#### **REFERÊNCIAS**

AMORIM, Sérgio Roberto Leusin de. **Gerenciamento e coordenação de projetos BIM: um guia de ferramentas e boas práticas para o sucesso de empreendimentos**. 1. Ed. Rio de Janeiro: Elseier, 2018.

AUTODESK. **Computational BIM design software**. 2020a. Disponível em <https://www.autodesk.com/products/dynamo-studio/overview>. Acesso em Janeiro, 2020.

AUTODESK. **Project Refinery Beta**. 2020b. Disponível em [<https://www.autodesk.com/campaigns/refinery](https://www.autodesk.com/campaigns/refinery-beta)[beta>](https://www.autodesk.com/campaigns/refinery-beta). Acesso em Maio, 2020.

CHEN, Ke; LU, Weisheng; XUE, Fan; TANG, Pingbo; LI, Ling Hin. **Automatic building information model reconstruction in high-density urban areas: augmenting multi-source data with architectural knowledge**. Automation In Construction, v. 93, p. 22-34, set. 2018.

EASTMAN, Chuck; TEICHOLZ, Paul; SACKS, Rafael; LISTON, Kathleen. **Manual de Bim: Uma Guia de Modelagem da Informação da Construção para Arquitetos, Engenheiros, Construtores e Incorporadores**. 1ª ed. Porto Alegre: Bookman, 2014. 483p.

FRISCHMANN, Carine Villarino. **ESTUDO DE VIABILIDADE ECONÔMICA DE UM EMPREENDIMENTO RESIDENCIAL NO BAIRRO SANTA MARIA GORETTI, EM PORTO ALEGRE/RS**. 15ª Conferência Internacional Latim America Real Estate Society. São Paulo, p. 1-52. set. 2015.

HIPPERT, Maria Aparecida Steinherz; ANDRADE, Gustavo Brega Quinet. **Roteiro para estudo de viabilidade de empreendimentos imobiliários residenciais**. In: ENCONTRO NACIONAL DE TECNOLOGIA DO AMBIENTE CONSTRUÍDO, 16., 2016, São Paulo. Anais... Porto Alegre: ANTAC, 2016.

KHABAZI, Zubin Mohamad. **GENERATIVE ALGORITHMS using GRASSHOPPER**. 3. ed. Morphogenesism, 2012

PONTES, Joaquim Maria Pires Coelho Júdice. **BIM Maturity Model for the Nacional Industry: Evaluation, Planning and Action**. Lisboa: Tecnico Lisboa, 2016.

SAKAMORI, Marcelo Mino. **Modelagem 5d (BIM) - processo de orçamentação com estudo sobre controle de custos e valor agregado para empreendimentos de construção civil**. 2015. 180 f. Dissertação (Mestrado) - Curso de Engenharia de Construção Civil, Universidade Federal do Paraná, Curitiba, 2015.

SEDUH. Secretaria De Estado De Desenvolvimento Urbano E Habitação. **LUOS**. 2020. Disponível em <http://www.seduh.df.gov.br/luos-2/#at>. Acesso em Janeiro, 2020.

SILVA, Francimar N.; FERREIRA, Marco A. M.; PAZZINI, Felipe L. S.; ABRANTES, Luis A. **Abordagem Determinística e de Simulação de Risco como Instrumentos de Análise de Viabilidade Financeira em Investimentos Imobiliários**. Revista de Negócios da FURB, Blumenau, v.12, n.3, p.03-17, 2007.

SILVA JÚNIOR, FÉlix Alves da. **O USO DE SISTEMAS GENERATIVOS COMO INSTRUMENTO DE DESENHO URBANO SUSTENTÁVEL**. 2016. 307 f. Tese (Doutorado) - Curso de Arquitetura, Universidade de Brasília, Brasilia - Df, 2016.

SOARES, Raquel Canellas; AMORIM, Sérgio Roberto Leusin de**. APLICAÇÃO DA TECNOLOGIA BIM EM ESTUDOS DE VIABILIDADE**. In: ENTAC, XIV, 2012, Juiz de Fora, p. 2258 - 2269.

SUCCAR, Bilal. **Building information modelling framework: a research and delivery foundation for industry stakeholders**. Automation in Construction, v.18, n.3, p.357-375, maio 2009

WANG, Likai; JANSSEN, Patrick; CHEN, Kian Wee; TONG, Ziyu; JI, Guohua. **Subtractive Building Massing for Performance-Based Architectural Design Exploration: a case study of daylighting optimization. : A Case Study of Daylighting Optimization**. Sustainability, v. 11, n. 24, p. 6965-6985, 6 dez. 2019. MDPI AG. http://dx.doi.org/10.3390/su11246965.